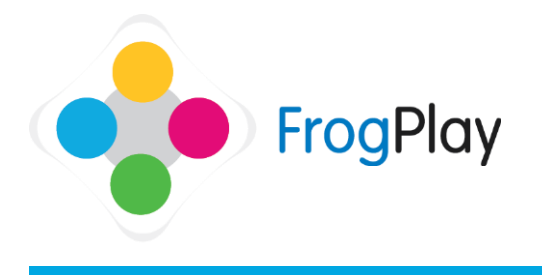

From The Student Room, click the pictures on the wall on your desk OR click on the **1** icon on

the **Navigation bar** followed by the Buddies **in the Navigation bar** 

Buddies in FrogPlay are people that you know that you may wish to compete against (in multiplayer games or in a mini version of a Champions League.

Buddies are not like 'friending' on social network sites. Your Buddies have to be people you really know as you both have to enter your buddy codes for it to link you.

## **Stage 1: Adding a Buddy**

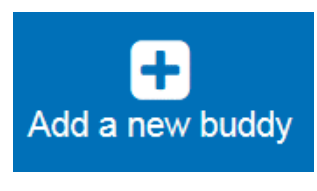

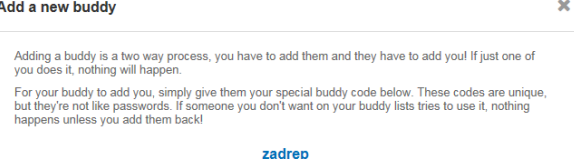

Then ask them for their special buddy code and type into the box, then hit Add Buddy

**Add Buddy** 

- a) Select Add a new buddy. You can be Buddies with other students or any of your teachers.
- b) You will then be shown your own special code to tell your friend and be asked to type in the one your friend gives you. Though they don't have to be typed in at exactly the same time they should be entered reasonably close together to avoid them timing out.
- c) The link is now made and you will both receive a notification to say you are linked as Buddies.

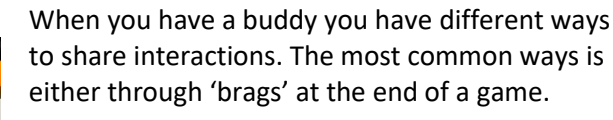

Whenever you complete any game and set a score/make progress towards an achievement you will have the option to 'Tell your buddies'.

This will send them a notification to tell them how well you are doing to try to inspire some friendly competition.

## **Stage 2: Sharing with your Buddy**

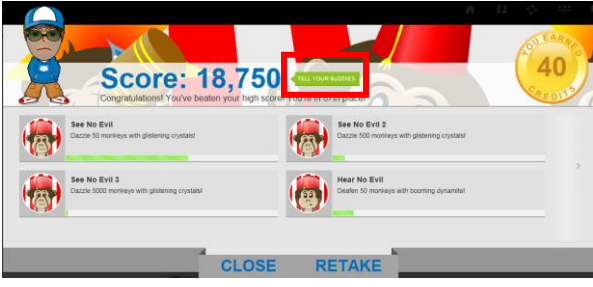

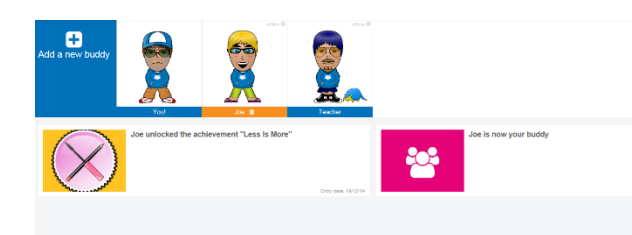

You can see the stream of notifications between you and any of your buddies in the Buddies section.

Simply click on one of your Buddies names to see the updates they have sent you. In this case, that he has unlocked an achievement called 'Less is more'.

Note: Click on your own name and you will see ALL of the notifications stream for your own use in the system so far.

The other way to interact with your Buddies is

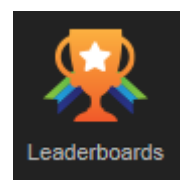

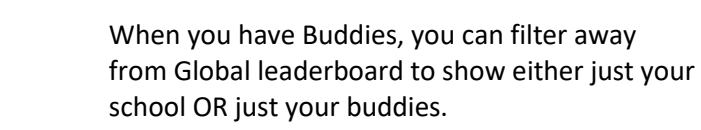

via the Champions league.

This means you can have a private league table for just your group of friends to see who is the best gamer amongst you!

**Filter Leaderboards** 

Whack a Monkey

Leaderboard: **My Buddies** 

**Select Group** 

Game:

Group:

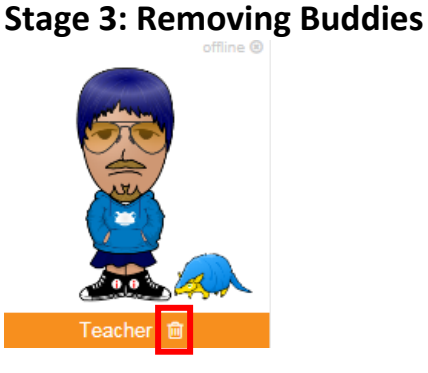

a) Removing a buddy simply removes the link between your account and theirs.

This means you will no longer see eachothers updates or be able to 'brag' to each other.

- b) Click on the buddy you wish to remove and it will highlight them in orange.
- c) You will notice a small trash can icon will appear. Click on this icon.

Contact our Technical support team on **01422 395939** or visit https://www.frogeducation.com/community

Ÿ

 $\checkmark$ 

## Remove buddy?  $\bar{\mathbf{x}}$ Are you certain you want to remove Teacher from your buddy list? You can always re-add them again later if you wish, but once removed they won't appear on your buddy list<br>feed or be able to brag to you.

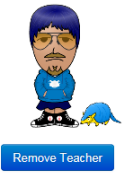

d) You will be asked to confirm the removal of the Buddy link. Click remove

**A note on security**…The Buddy system is very secure as both sides of the code must be entered to create the link. If only one person enters the code or if one person shares someone else's code with others, there is no link formed. Think of it like Bluetooth pairing – both sides must pair for it to link. If one person removes a buddy the link is lost but no messages are sent to inform the other person.